# **DEPARTAMENTO DE QUÍMICA INORGÁNICA**

Tutorial sobre *Jmol* http://jmol.sourceforge.net/

Pablo González Herrero

**Jmol** es un software gratuito de código abierto que permite visualizar estructuras de moléculas en 3 dimensiones. Es útil para estudiantes, educadores e investigadores en química, bioquímica y otros campos en los que se requiera la visualización de estructuras moleculares. Está disponible como aplicación Java independiente (Jmol) y como objeto HTML5 que puede ejecutarse integrado en páginas web (JSmol). Funciona en las principales plataformas (Windows, macOS y Linux/UNIX).

La página principal incluye una presentación de **Jmol** y las indicaciones para descargarlo y un resumen de sus características, así como la lista completa de tipos de archivos que puede abrir:

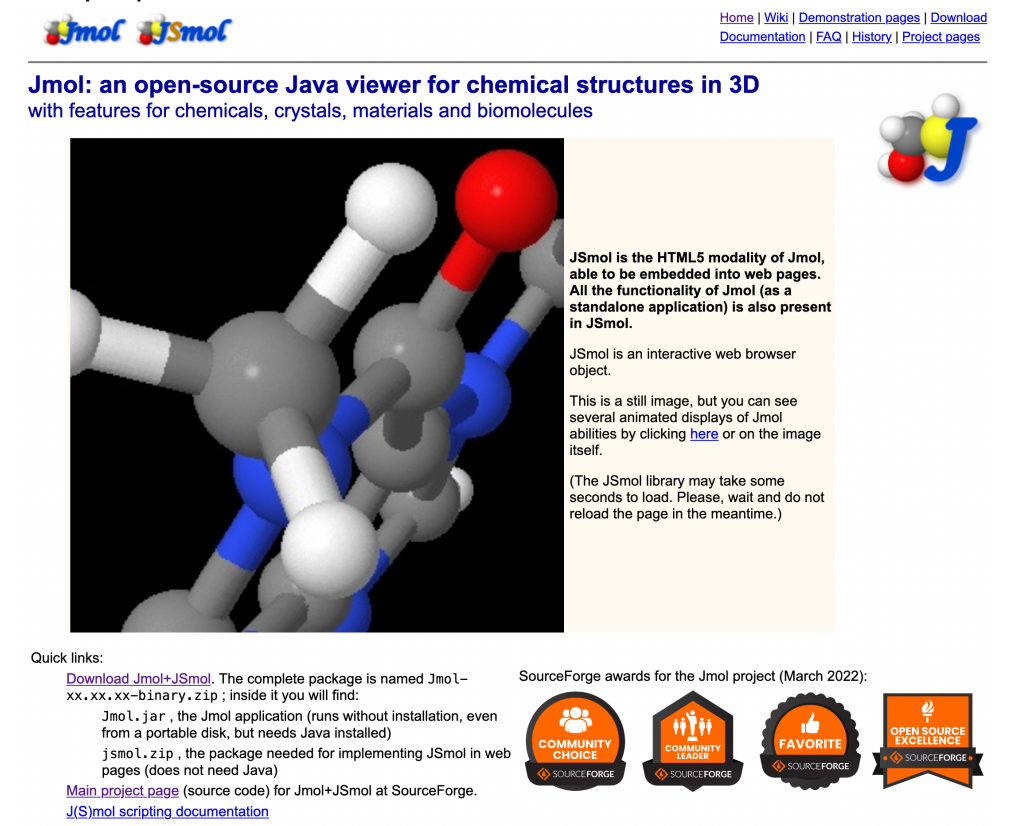

Una vez descargado el paquete de software, la aplicación **Jmol** independiente puede ejecutarse desde el archivo **Jmol.jar**. Es necesario disponer de una instalación previa de **Java**. Existe una **Wiki de Jmol** con innumerables recursos sobre su uso y enlaces a muchos tutoriales. A continuación, se describen unas pocas funciones que pueden tener utilidad en docencia.

## **1. La ventana de Jmol**

La ventana de **Jmol** contiene la barra de menús desplegables y una barra de iconos mediante los que se accede directamente a las herramientas más habituales. Cuando una de estas herramientas está activa, su fondo se pone de color azul claro. La función de cada icono se indica al pasar el ratón por encima.

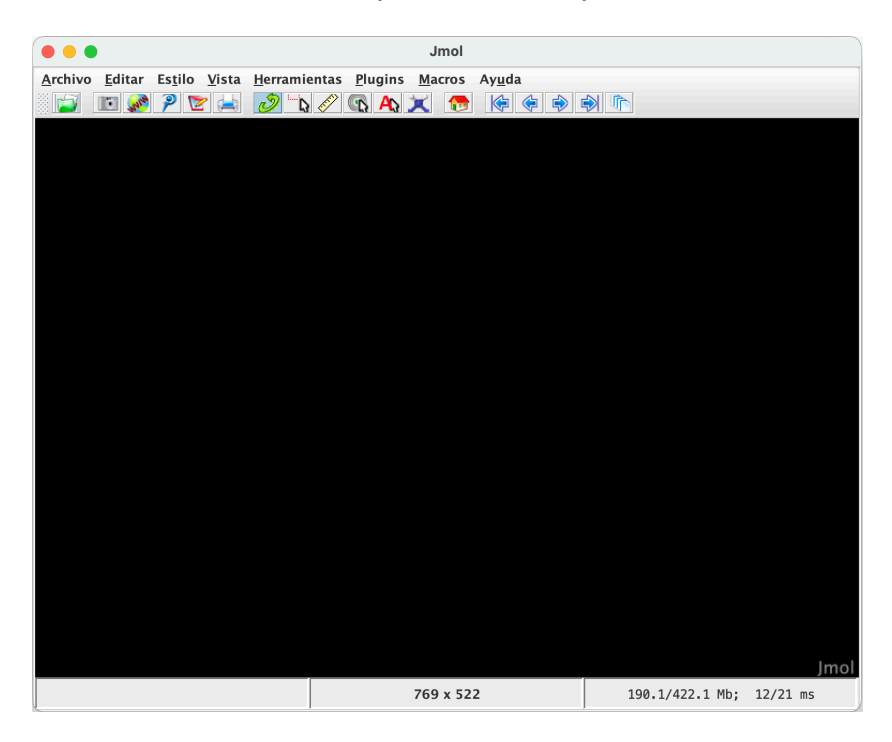

#### **2. Abrir u obtener representaciones tridimensionales de moléculas**

**Jmol** ofrece varias posibilidades para obtener representaciones tridimensionales de moléculas, que están disponibles en el menú **Archivo** e incluyen la posibilidad de acceder directamente a varias bases de datos.

- **Archivo > Abrir**. Permite abrir archivos que tengamos almacenados en nuestro ordenador. Jmol acepta muchos formatos de archivos, siendo los más comunes **MOL**, **MOL2**, **CIF**, **PDB** y coordenadas cartesianas **XYZ**. También se aceptan archivos propios de varios paquetes de software computacionales, como Gaussian, GAMESS, Jaguar o ADF. La lista completa de formatos que **Jmol** puede abrir se puede consultar en http://jmol.sourceforge.net.
- **Archivo > Conseguir un PDB.** Permite obtener estructuras de proteínas de la base de datos **Protein Data Bank**. Para ello, es necesario introducir el código de la proteína que nos interese. Este código debemos conocerlo previamente accediendo a esta base de datos en https://www.rcsb.org/.
- **Archivo > Conseguir un MOL.** Permite generar estructuras u obtenerlas de diversas bases de datos. Es necesario introducir un nombre o código de identificación. Existen las siguientes opciones:
	- o **Nombre completo de la sustancia.** Puede introducirse el nombre IUPAC de moléculas orgánicas en inglés o nombres propios o triviales, y **Jmol** buscará la sustancia en la base de datos **NCI/NHI** o en

**PubChem**. Para esta última base de datos, es necesario anteponer ":" al nombre de la sustancia.

- o Notación **SMILES** (*Simplified Molecular-Input Line-Entry System*).
- o Identificador **InChI** (*International Chemical Identifier*).
- o Identificador **CAS** (*Chemical Abstracts Service*).

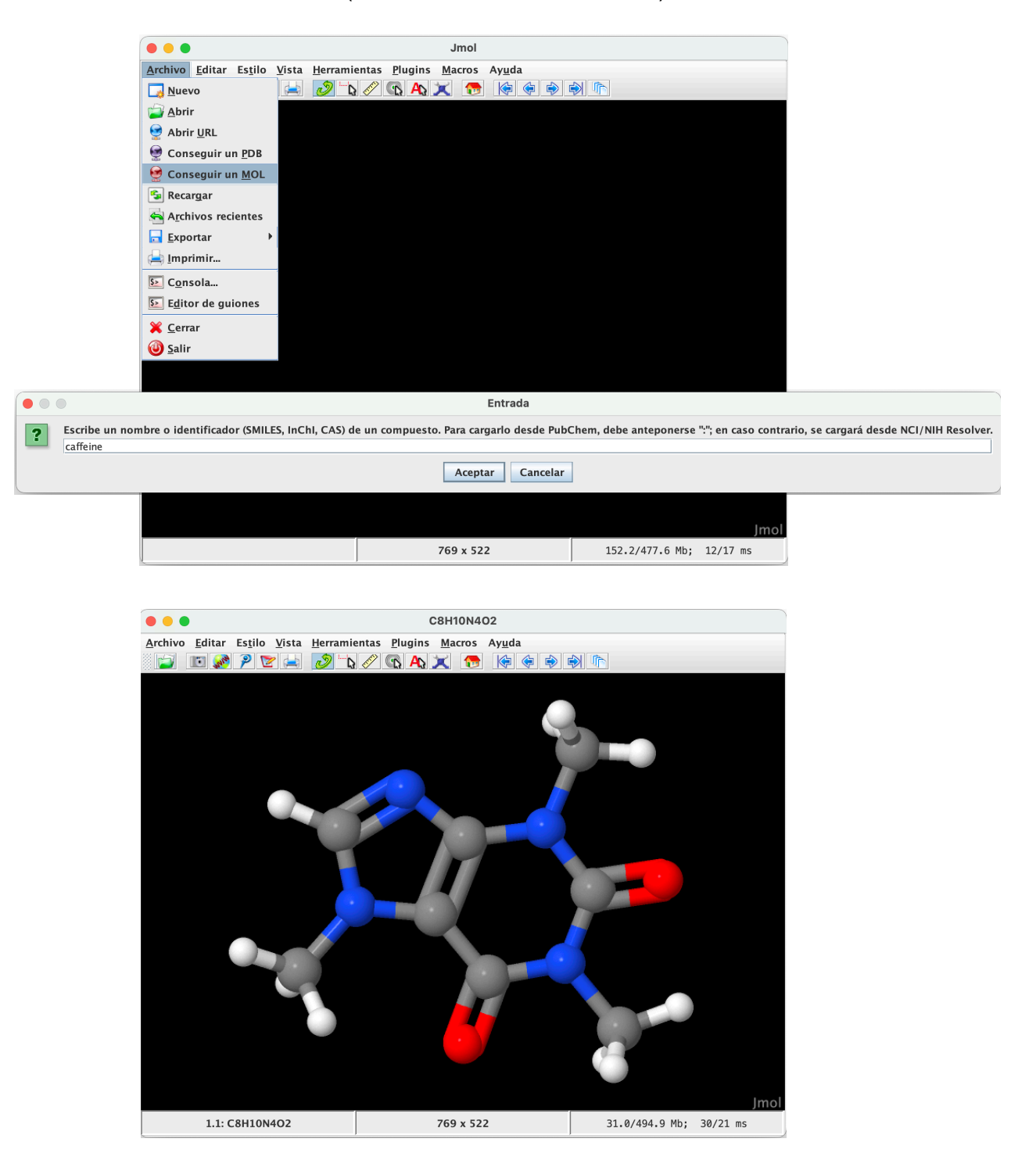

## **3. Herramienta de modelado**

**Jmol** también permite construir representaciones tridimensionales de moléculas orgánicas mediante la **herramienta de modelado**. Esta herramienta permite generar automáticamente moléculas orgánicas con las distancias de enlace y geometrías adecuadas. Al iniciarla, aparece una molécula de metano, sobre la que podemos añadir otros átomos.

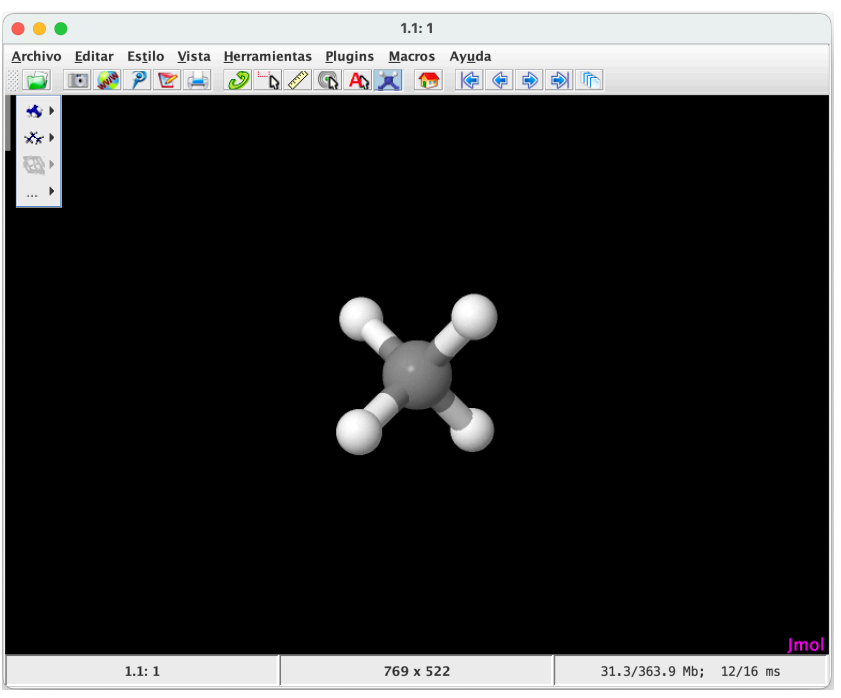

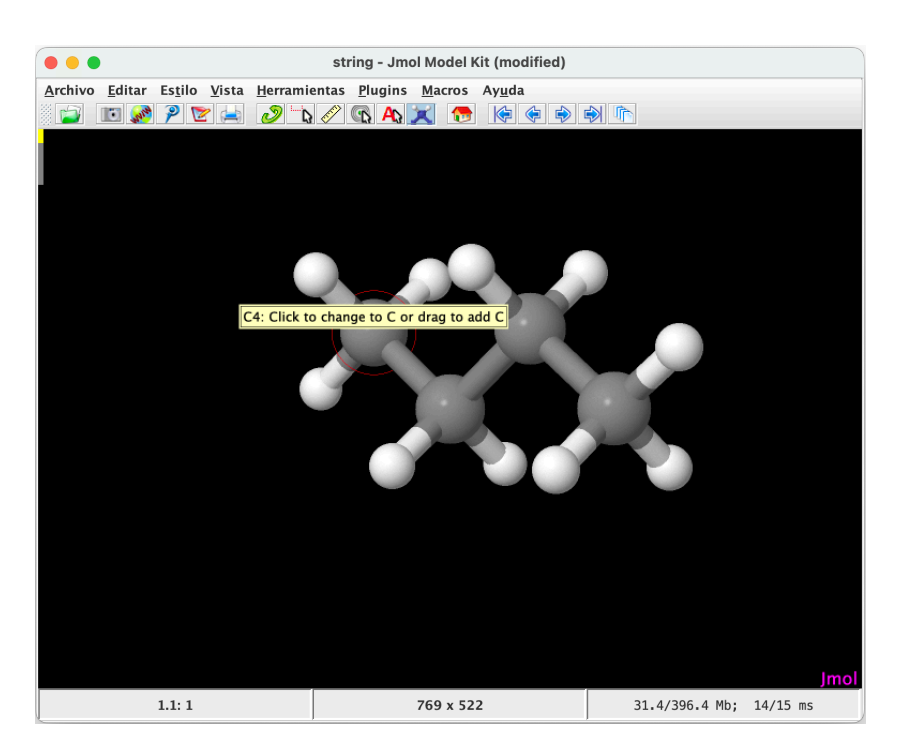

La herramienta de modelado posee un menú que se sitúa en la parte superior izquierda, que nos permite ejecutar varias funciones y elegir el elemento que queremos añadir:

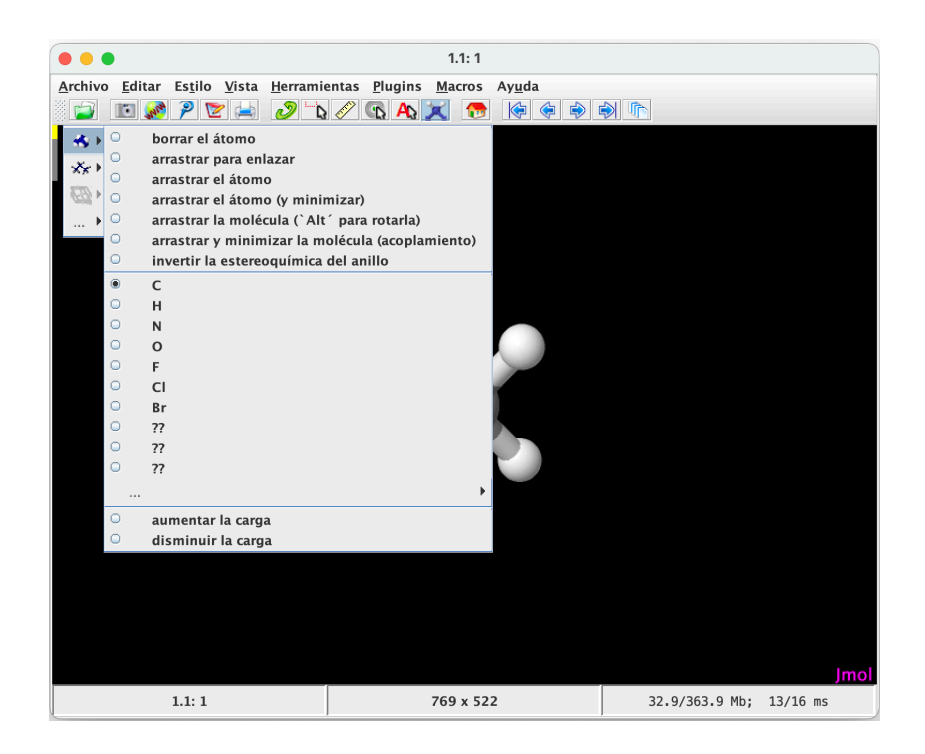

- **4. Principales herramientas para la visualización**
	- **Guardar una imagen de la vista actual.** Guarda un archivo de imagen. Se pueden elegir la calidad y el formato (JPEG, PNG, GIF, PPM, PDF).
	- **Rotar molécula.** Es la que aparece activada por defecto al abrir una molécula y nos permite girarla en cualquier dirección pulsando sobre ella con el ratón y arrastrando.
	- **Mediciones.** Permite medir distancias y ángulos pulsando sobre dos o más átomos consecutivos.

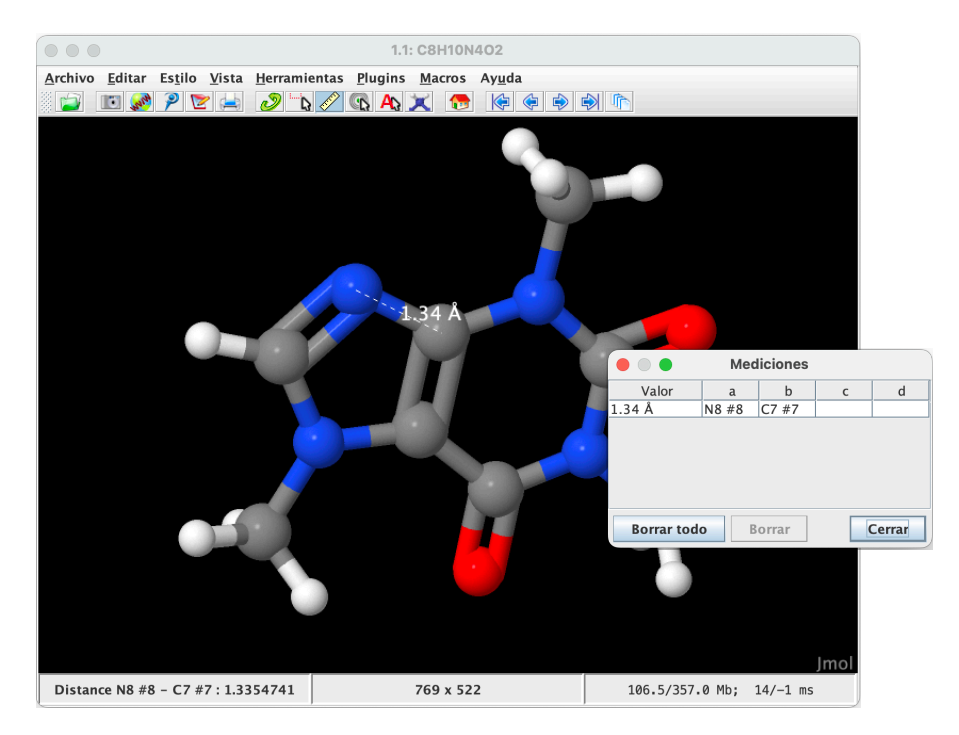

## **5. Funciones del botón derecho del ratón**

Pulsando en la representación con el botón derecho del ratón, aparece un menú contextual que nos permite acceder a muchas funciones. Se destacan algunas de ellas:

• **Giro.** Permite que la molécula gire alrededor de un eje que se puede elegir. Se puede establecer la velocidad de giro y otros parámetros. Es útil para crear animaciones.

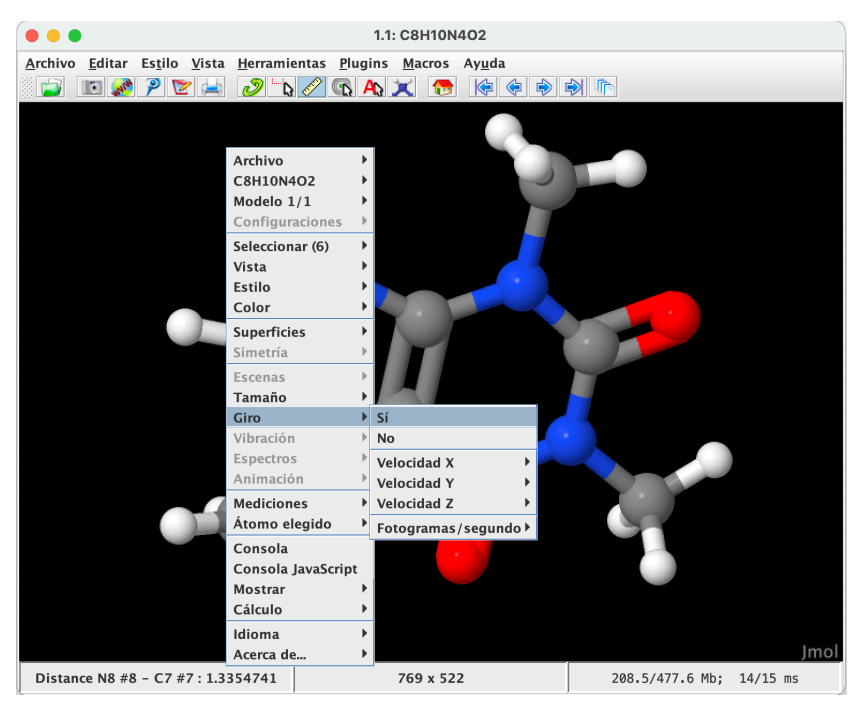

• **Archivo > Capturar.** Permite grabar una animación que se haya puesto en marcha, como por ejemplo un giro. Se genera un archivo en formato GIF que se visualiza automáticamente en navegadores web y programas de presentaciones como **PowerPoint**.

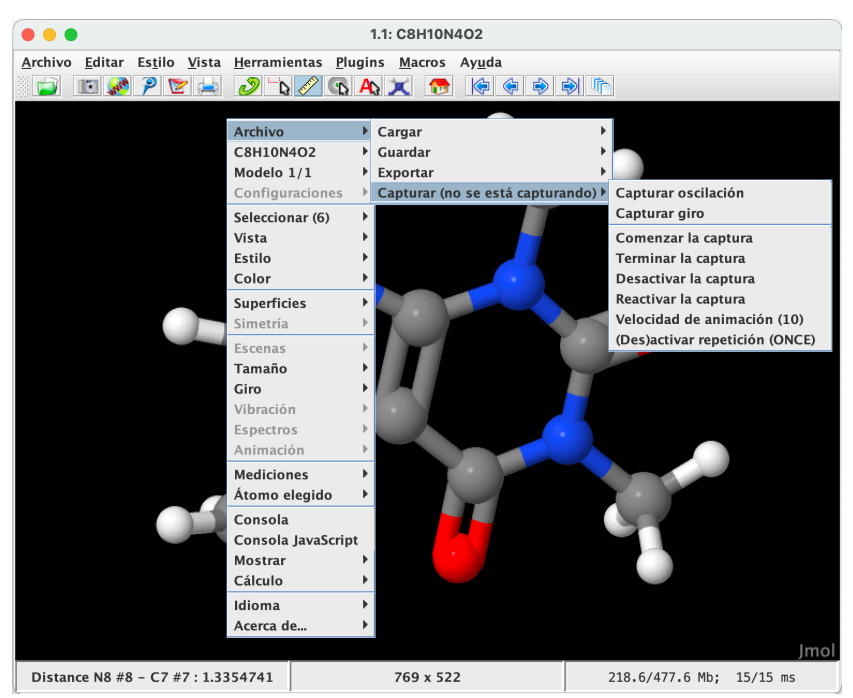

• **Superficies.** Permite generar una superficie translúcida sobre la molécula que represente una superficie de van der Waals, potencial electrostático, etc. Se puede seleccionar previamente la opción "**de puntos**" para superponer una representación de puntos de la superficie molecular. En la imagen inferior, aparece una superficie de potencial electrostático.

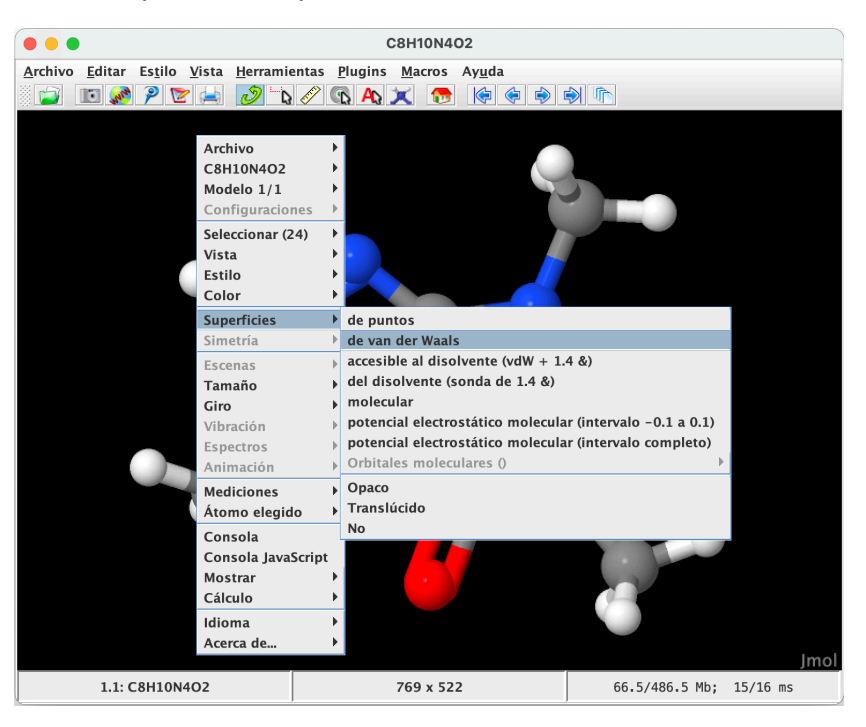

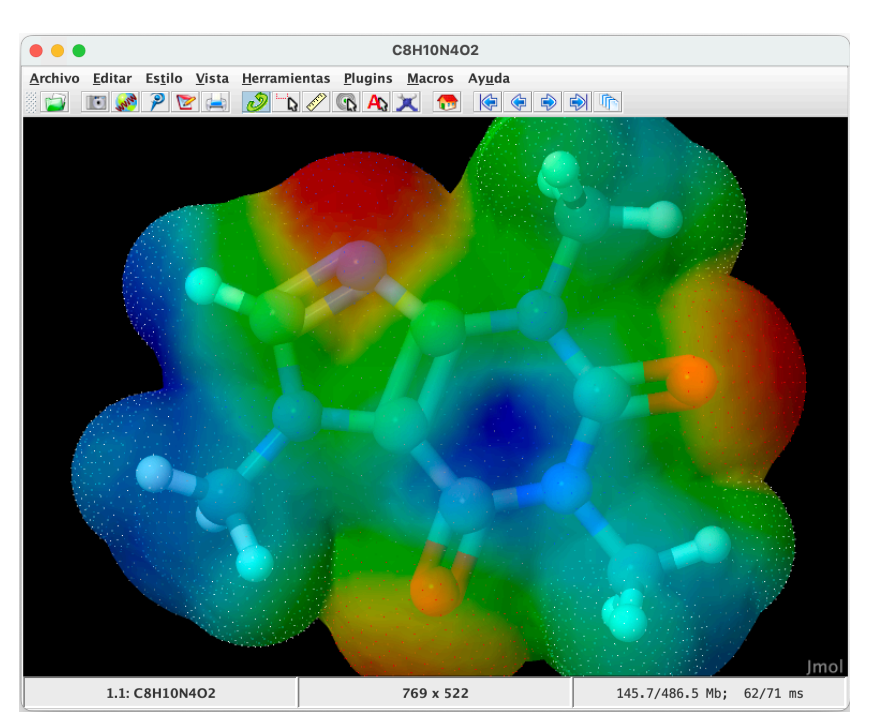

# **6. Simulación de espectros de RMN**

Mediante **Herramientas > Spectra**, se pueden simular espectros de RMN de 1H y 13C, que se abrirán automáticamente en el programa **JSpecView**.

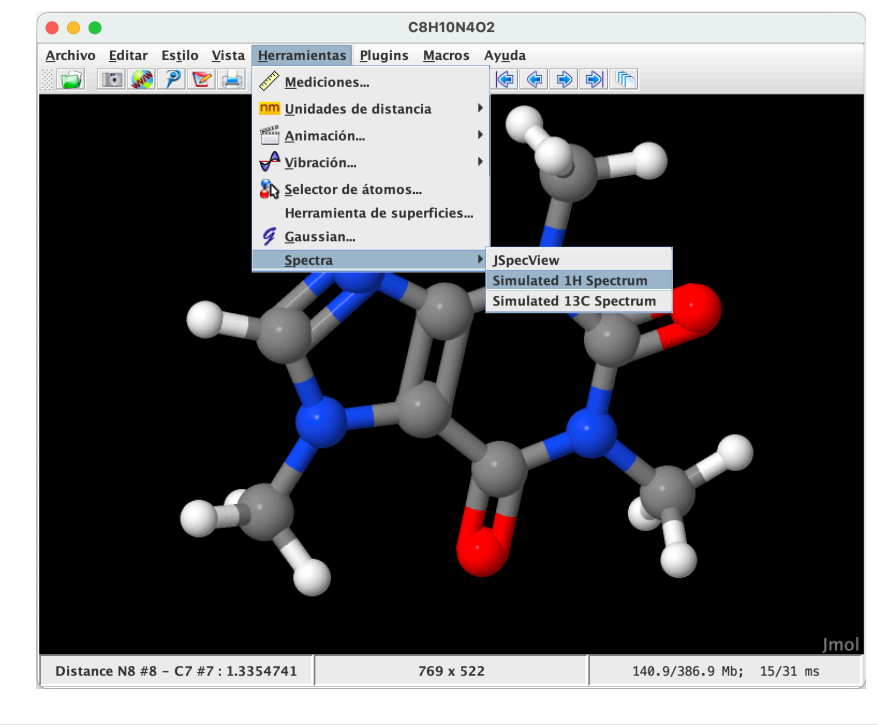

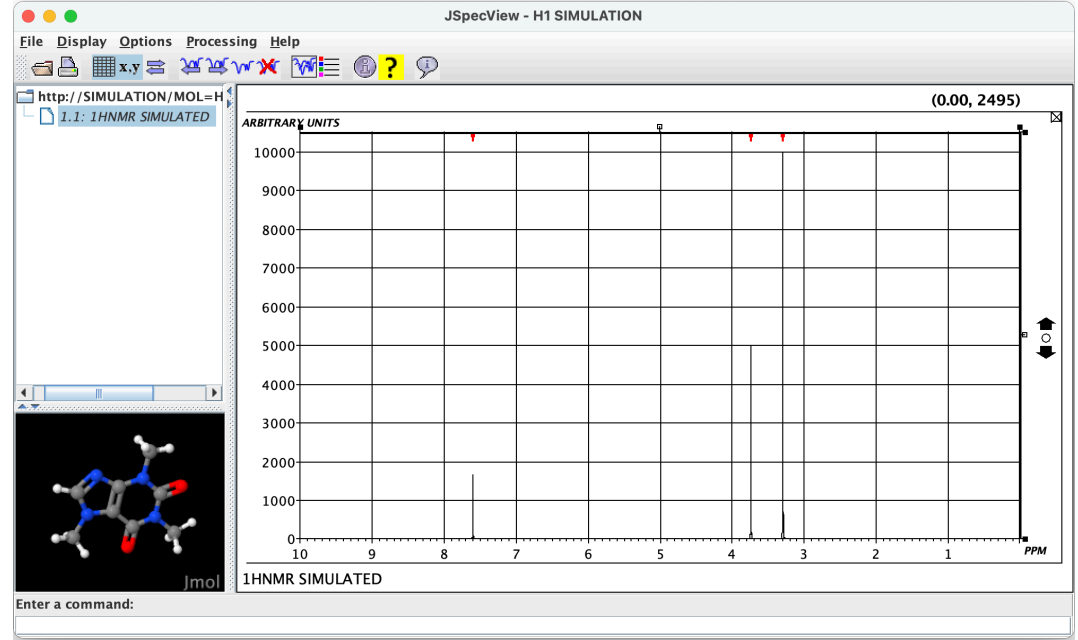

#### **7. Visualización de orbitales atómicos**

**Jmol** dispone de una consola mediante la que se le pueden introducir secuencias de comandos (*scripts*) que ofrecen muchas funciones que no están disponibles a través de la interfaz de usuario. Entre ellas, se pueden generar orbitales atómicos. Se accede a la Consola mediante **Archivo > Consola**.

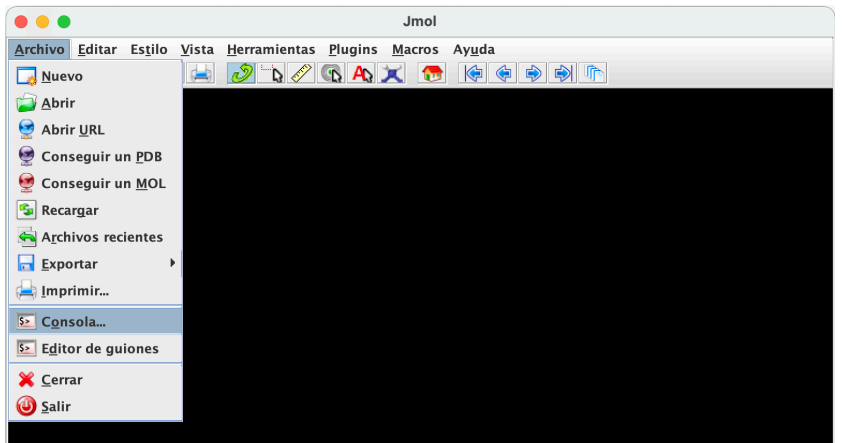

Por ejemplo, para generar el orbital 4f<sub>z</sub><sup>3</sup>, se introduce el script que se muestra a continuación, en el que se indican los números cuánticos *n* = 4, *l* = 3 y *m* = 0:

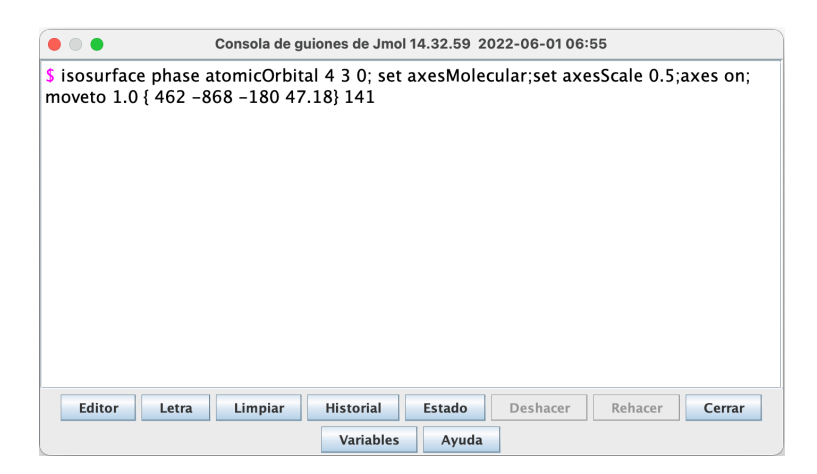

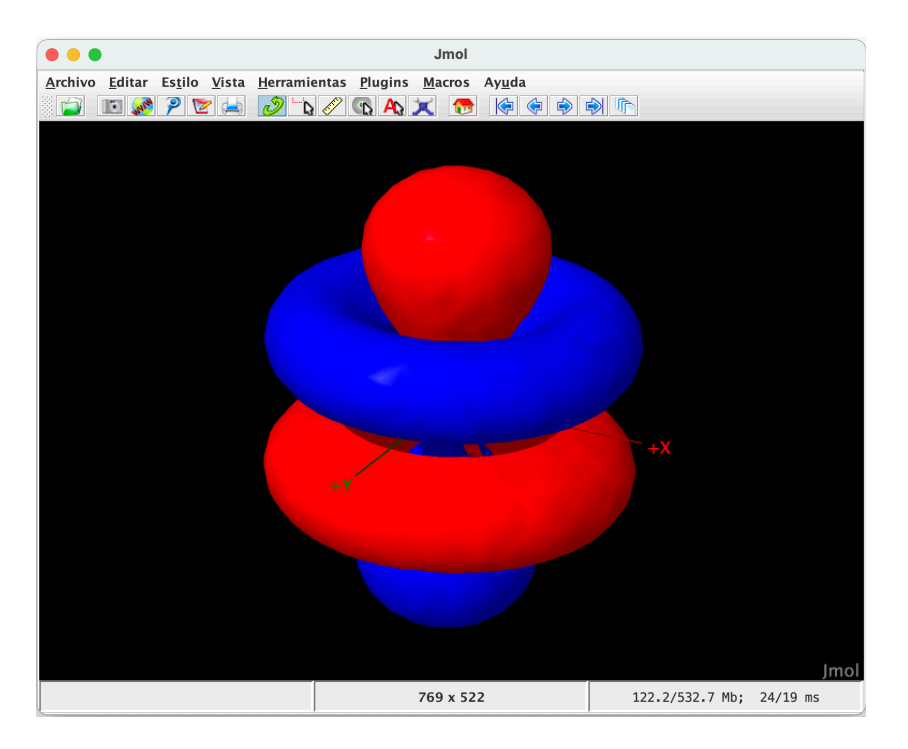